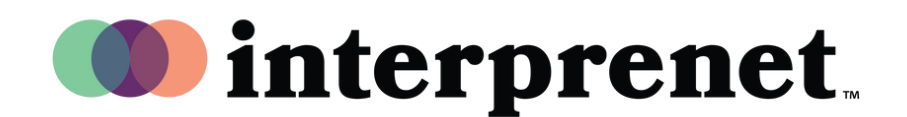

## 한국어로 듣기 사용자 안내서

1. 회의/웹 세미나 컨트롤에서 "통역"을 클릭하십시오.

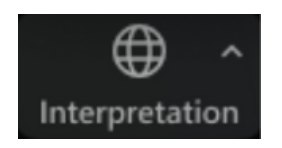

2. 듣고 싶은 언어(한국어)를클릭하십시오.

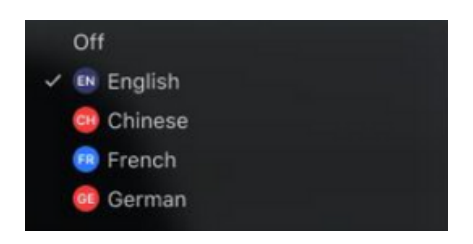

3. (선택 사항) 통역 언어만들으시려면 "오리지널 오디오음소거"를 클릭하십시오.

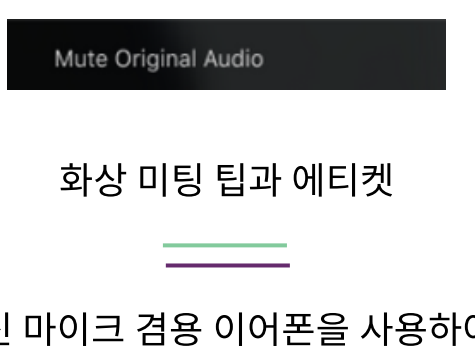

- 컴퓨터 스피커와 마이크 대신 마이크 겸용 이어폰을 사용하여 본인과 다른 참석자 들에게 최상의 소리를 제공하도록 합니다.
- 개인적인 공간에서 미팅을 참석하여 잡음이나 시각적으로 불편함을 주지 않도록 합니다.
- 와이파이보다 유선 이더넷 커넥션을 사용하면 가장 안정적으로인터넷 연결을 할 수 있습니다.
- 본인이 발언을 하지 않는 경우 음소거를 하십시오.